# *A step by step procedure to log on the ENFSI DWG Member area:*

# *IMPORTANT NOTE:*

*You are currently on the open public area of ENFSI Homepage under <i>www.enfsi.eu*.

*To register to access the [www.enfsimembers.eu](http://www.enfsimembers.eu/) area, where more information on the expert working groups is available, an ENFSI Member status is mandatory. To enter the restricted area of Drugs Working Group (DWG) you additionally need to contact your national ENFSI DWG member for authorisation..* 

*When reaching the website [www.enfsimembers.eu](http://www.enfsimembers.eu/) for the first time, the following page appears :* 

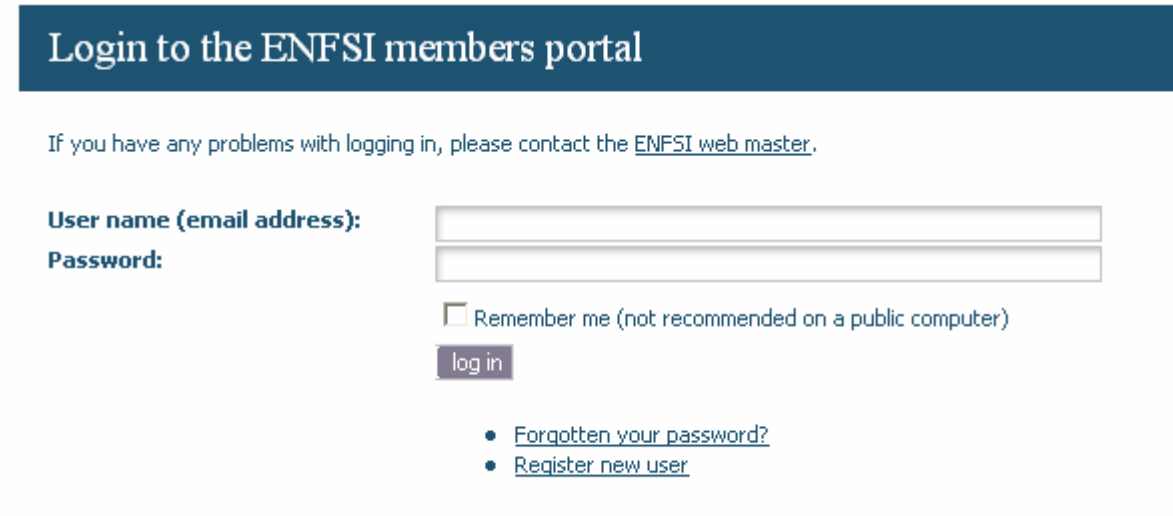

*Then, you must click on the « Register new user » link to go to the following page :* 

## Register new user

The ENFSI website has a separate section for ENFSI members and their employees: the ENFSI members portal. To access this portal, you need to register by filling in t

#### Validation

Please use your official work email address. Your account will be validated if it is linked to an official email address (ENFSI member's or agency's domain name - not a pe checked by an expert working group, steering committee or ENFSI laboratory. Access to a working group's website is granted through validation by each expert workin

If you have any questions about getting access to the ENFSI members portal, please contact us through the contact form.

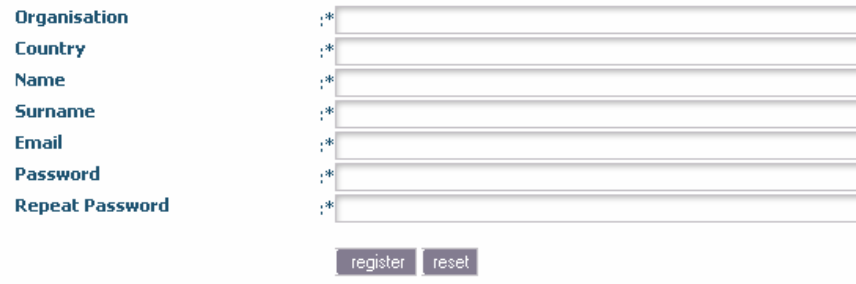

# *Every field has to be filled. Use your official work email address. When done, this page appears:*

#### Register new user

Thank you for your registration. Email with you login data has been sent to you. If you have any questions about getting access to the ENFSI members portal, please contact us through the contact form. Login

### *You will receive a confirmation e-mail like this one :*

-----Message d'origine----- **De:** anonymous@eslp125.easyserver.net [mailto:anonymous@eslp125.easyserver.net] **De la part de** ENFSI **Date:** lundi 19 novembre 2007 17:42 **À:**

**Objet:** Email address verification to access www.enfsimembers.eu

Dear fabrice besacier,

You have registered at [www.enfsimembers.eu.](http://www.enfsimembers.eu/) To complete you registration, please verify your email address below and you will get full access to the ENFSI member portal.

To verify your email address, click this link:

[http://www.enfsimembers.eu/email\\_validation.php?id=554&uid=2471623c4418ea1e122e409](http://www.enfsimembers.eu/email_validation.php?id=554&uid=2471623c4418ea1e122e4093bc275962) [3bc275962](http://www.enfsimembers.eu/email_validation.php?id=554&uid=2471623c4418ea1e122e4093bc275962)

After you have verified your email address, please use the following data to log in: Username: fabrice.besacier@interieur.gouv.fr Password: xxxxxxx

Best regards,

ENFSI web team

19-11-2007

This is a automatically generated email. Please do not respond. If you have any questions about this email, you can send us a message by using the contact form on the ENFSI website.

*Clicking on the link, you will be forwarded to the [www.enfsimembers.eu](http://www.enfsimembers.eu/) homepage where you will enter your information as showed:* 

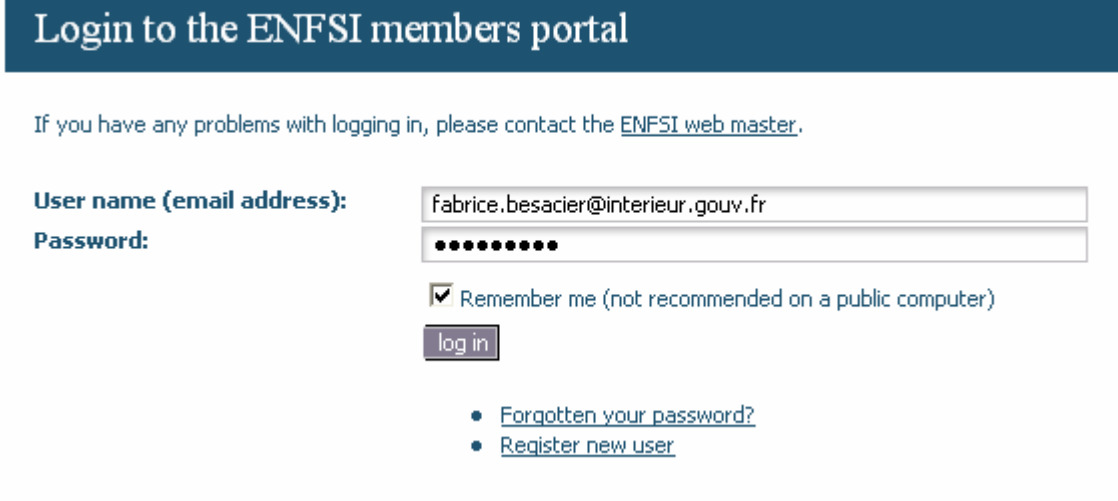

*Clicking on the "log in" button will give you the final access:* 

#### Welcome besacier fabrice | Log off or Manage account

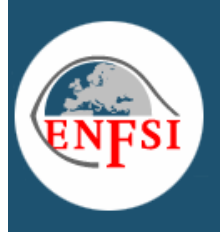

★

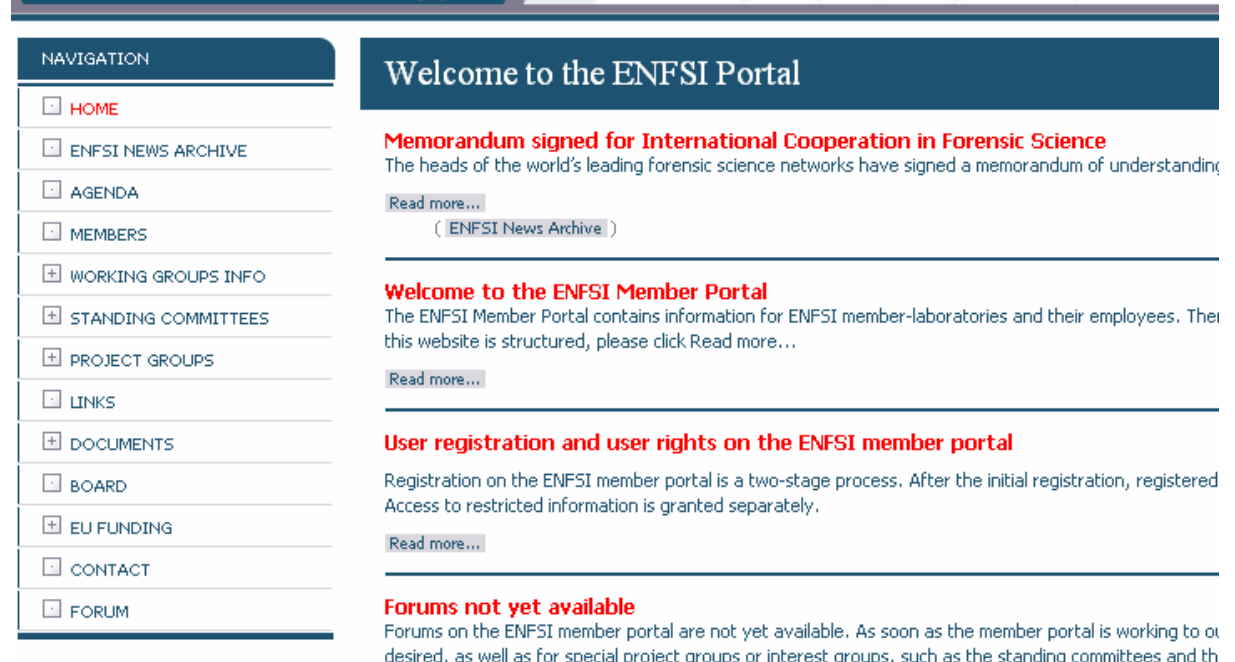

*You have access to the open area (on the left part) and to some restricted areas (on the right part) depending on your profile. For DWG members, there is a Drugs icon on the right:* 

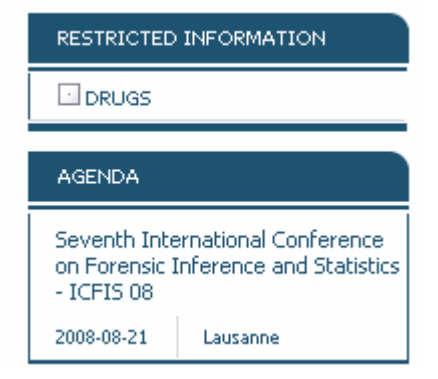

*When clicking on the Drugs icon, another window appears:* 

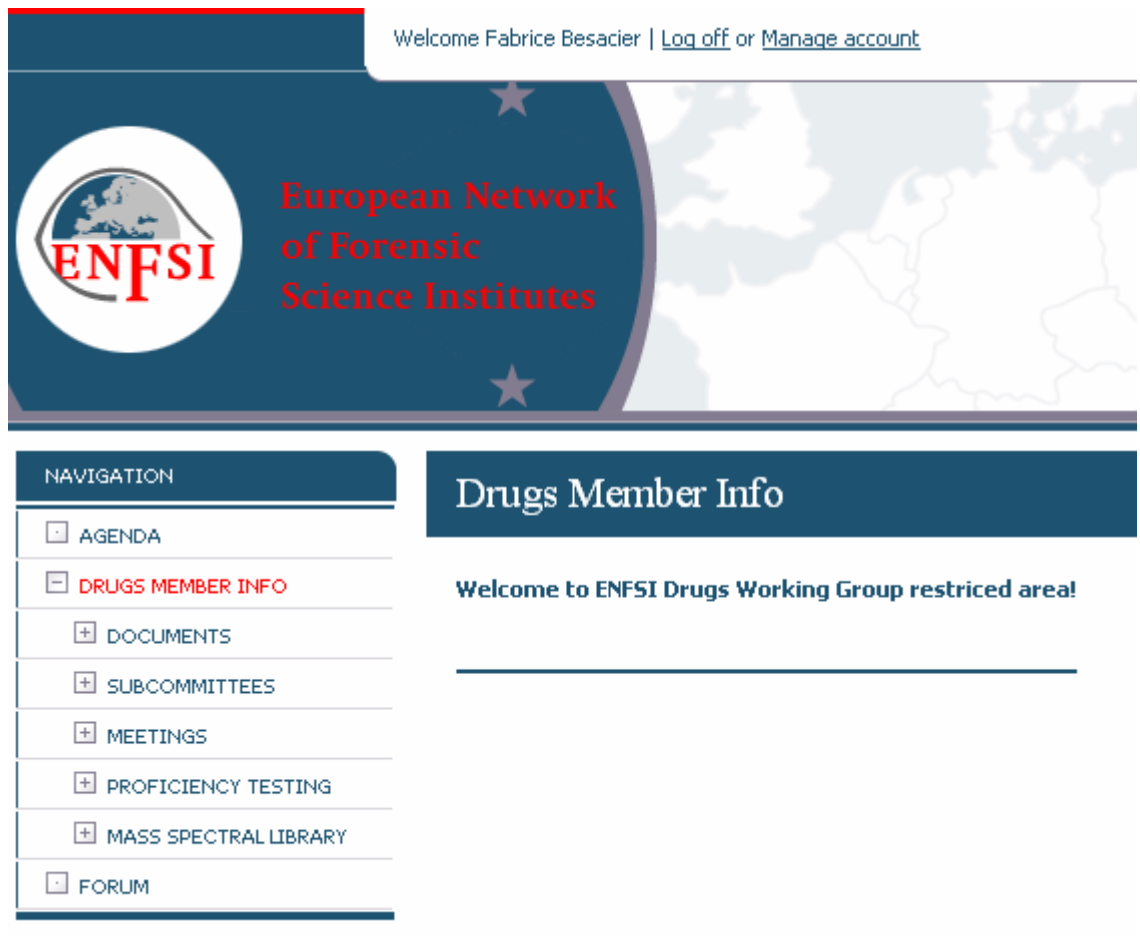

*Here you are, on our Drugs Working Group Home Page!*